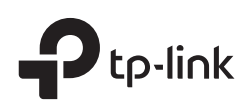

# Quick Installation Guide

CAP300/CAP1200/CAP1750 Wireless Ceiling Mount Access Point

# LED Indication

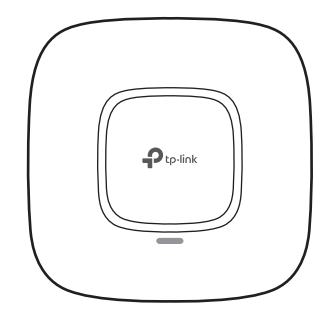

# Interface Panel

#### FIT FAT

Firmware update is in progress. Do not disconnect or power off the device.

The device is being reset to its factory default settings.

- System errors. RAM, Flash, Ethernet, WLAN or firmware may be malfunctioning. Flashing Red
- The device is not connected to a wireless controller. Flashing Green (FIT mode only)

Double-flashing Red, Green, Yellow

• Flashing Yellow

• Solid Green

The device is working properly or the connection between the device and the wireless controller is established.

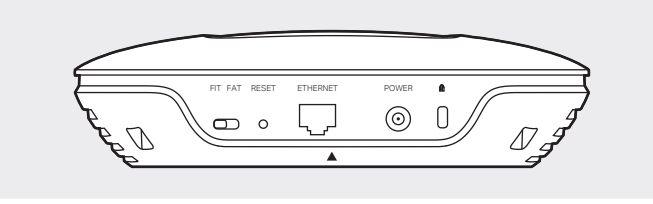

The FIT/FAT switch is used to toggle the AP's working mode. The toggling of the mode will reboot the AP. In FIT mode, APs can be centrally managed by TP-Link's wireless controller. The default FIT mode is used when you want to deploy a large wireless network.

In FAT mode, you can log in to AP's webpage to manage the AP alone. The FAT mode is used in a small wireless network. The AP cannot be managed by wireless controller in FAT mode.

#### ETHERNET

#### POWER

The port is used to connect the CAP to a power socket via the provided power adapter.

#### **R** Kensington

The kensington lock port is used to connect to a kensington lock to secure your CAPs.

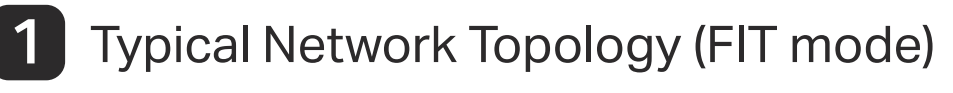

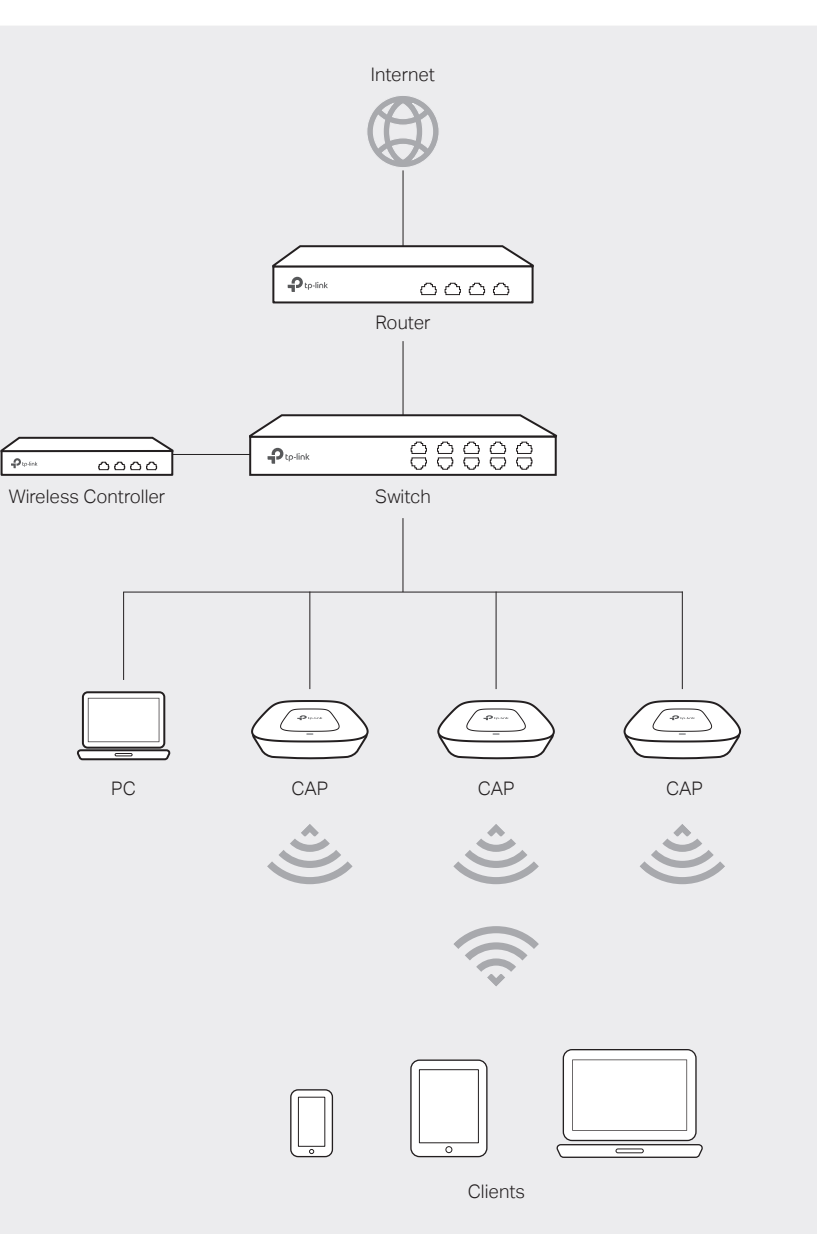

The wireless controller can be in the same or different network segment as the CAPs.

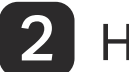

## **2** Hardware Installation

### Option 1: Ceiling Rail Mounting (Only for CAP1200/CAP1750)

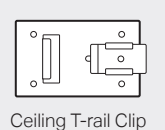

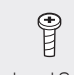

Ceiling T-rail Clip M3×6 Pan-head Screws (Qty.5)

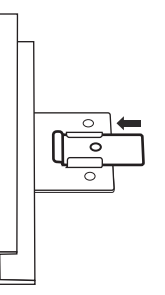

5 Connect the Ethernet cable to the ETHERNET port.

2

Use an M3×6 pan-head screw to secure the T-rail Clip onto the ceiling rail.

1

Position the Ceiling T-rail Clip and push the movable part toward the rail base.

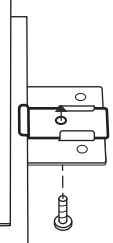

3

Attach the mounting bracket to the Ceiling T-rail Clip using four M3x6 pan-head screws.

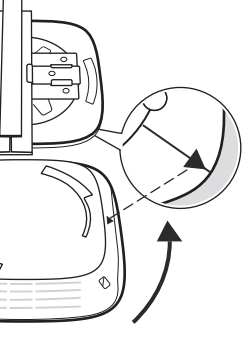

4

Attach the CAP to the mounting bracket by aligning the arrow mark  $\bullet$  on the CAP with the arrow mark  $\downarrow$  on the mounting bracket, then rotate the CAP until it locks into place, as shown on the left.

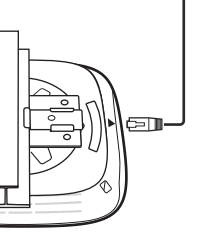

The CAP can be ceiling rail mounted, ceiling-mounted, or wall-mounted. Note: Please take the power supply into consideration before the installation.

Option 1: Ceiling Rail Mounting (for CAP1200/CAP1750)

Option 2: Ceiling Mounting

Option 3: Wall Mounting

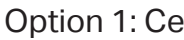

#### RESET

With the device powered on, press and hold the button for about 8 seconds until the LED flashes red, then release the button. The device will restore to factory default settings.

The products of TP-Link partly contain software code developed by third parties, including software code subject to the GNU General Public License ("GPL"). As applicable, the terms of the GPL and any information on obtaining access to the respective GPL Code used in TP-Link products are available to you in GPL-Code-Centre under (http://www.tp-link.com/en/support/gpl/). The<br>respective programs are distributed WITHOUT ANY WARRANTY and are subject to the copyrights of one or

©2017 TP-Link 7106507912 REV1.0.2 details, see the GPL Code and other terms of the GPL.

For technical support, User Guide and other information, please visit http://www.tp-link.com/support, or simply scan the QR code.

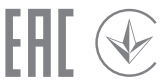

### Option 2: Ceiling Mounting

 $\bigodot$ 

Washers (Qty.3) M3×30 Pan-head Screws (Qty.3) Wing Nuts (Qty.3)

 $\bigodot$ 

### 5

aligning the arrow mark  $\bullet$  on the CAP with the arrow mark  $\downarrow$  on the mounting bracket, then rotate the CAP until it locks into place,

Feed the Ethernet cable through the hole and set the ceiling tile back into place. Connect the Ethernet cable to the ETHERNET port.

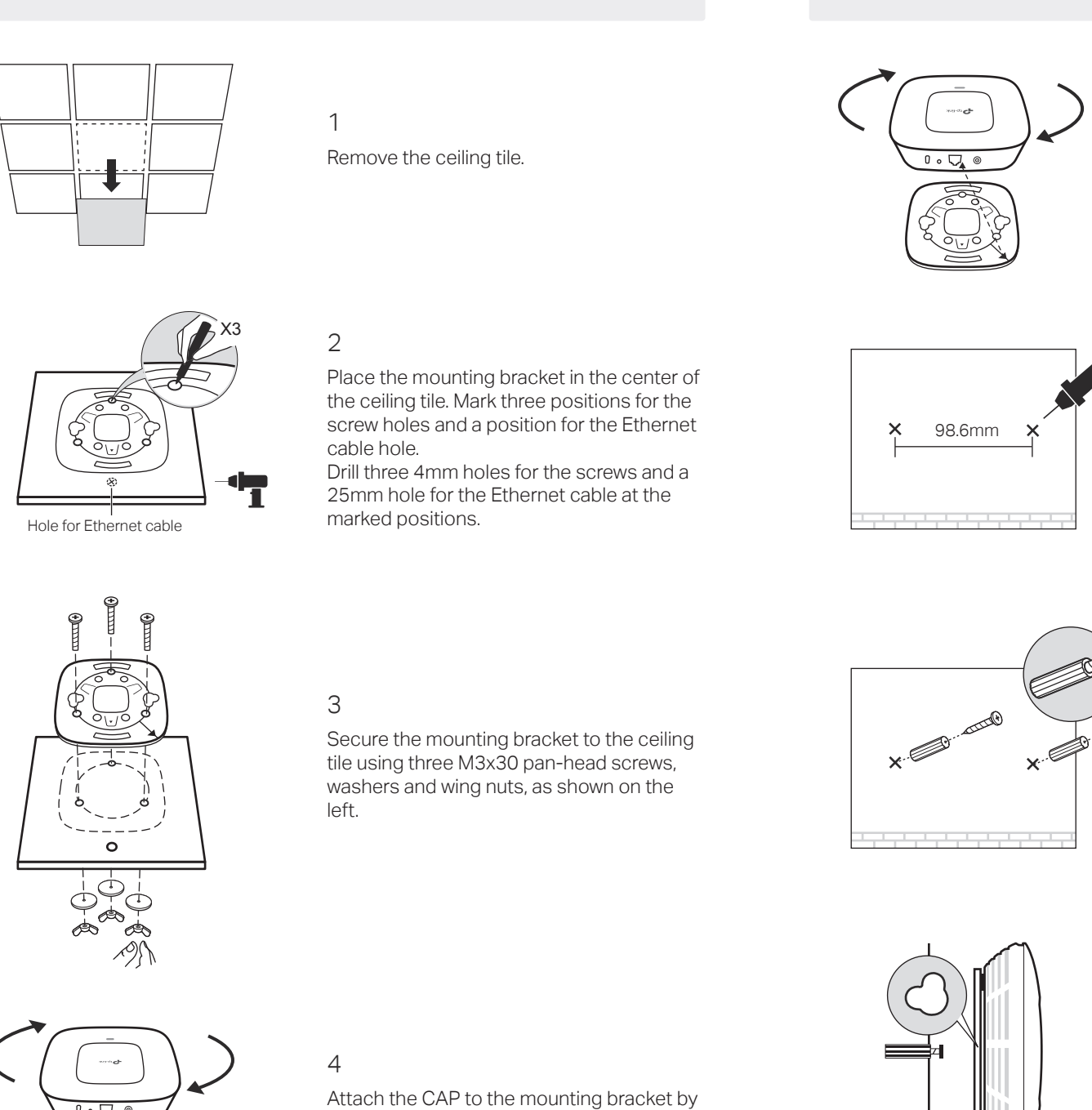

 $\mathbb{Q}$ 

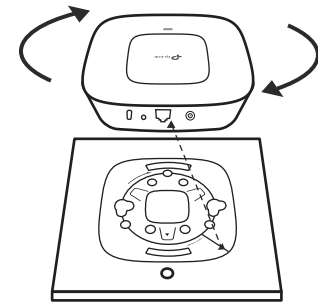

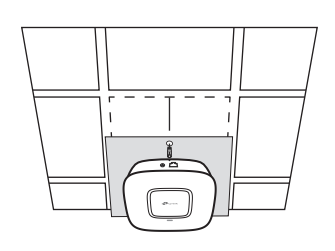

as shown on the left.

### Option 3: Wall Mounting

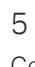

Connect the Ethernet cable to the ETHERNET port on the CAP.

Make two small pencil marks on the wall. Make sure the two marks are level and 98.6mm apart. Drill a 6mm hole through the center of each mark.

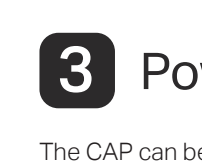

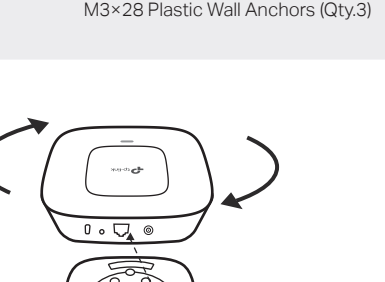

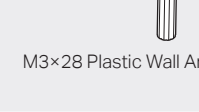

# **3** Power Supply

Note: We recommend that you install the CAP with the Ethernet port downward.

3

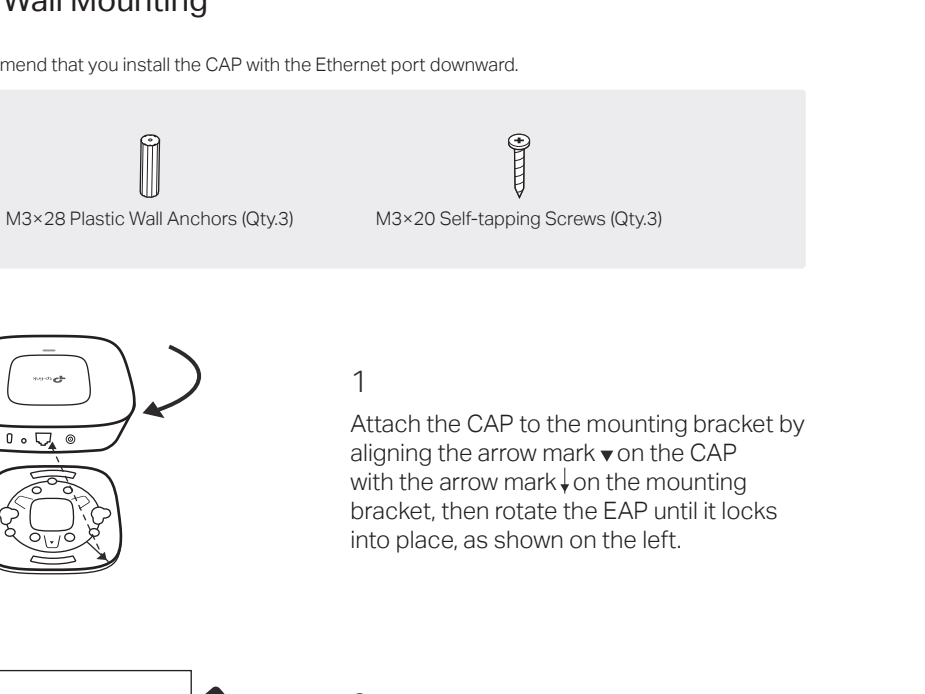

Insert the plastic wall anchors into the 6mm holes and drive the self-tapping screws into the anchors. Do not drive the screws all the way in and leave enough

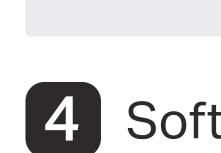

**Switch** 

 $\mathbb{\mathbb{D}}$ 

clearance to hang the CAP.

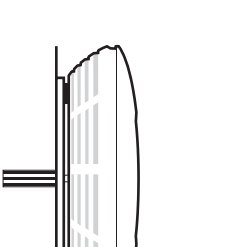

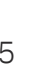

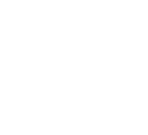

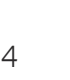

Hang the CAP on the screws. Make sure the CAP is firmly seated against the wall.

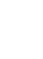

The CAP can be powered via a PSE device (such as a PoE switch) or a power adapter.

Connect an Ethernet cable from the PoE switch to the ETHERNET port.

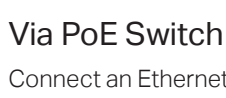

 $\mathbb{\mathbb{R}}$ 

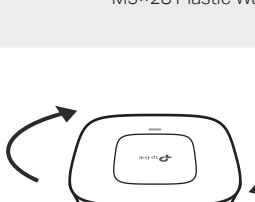

# $\mathcal{D}$

### Via Power Adapter

Plug one end of the provided power adapter into the POWER port of the CAP and the other end to a standard electrical wall outlet.

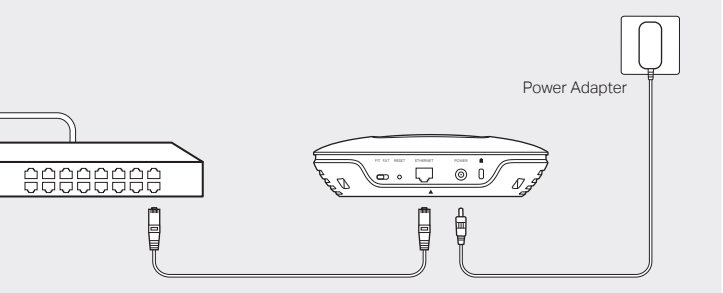

# 4. Software Configurations

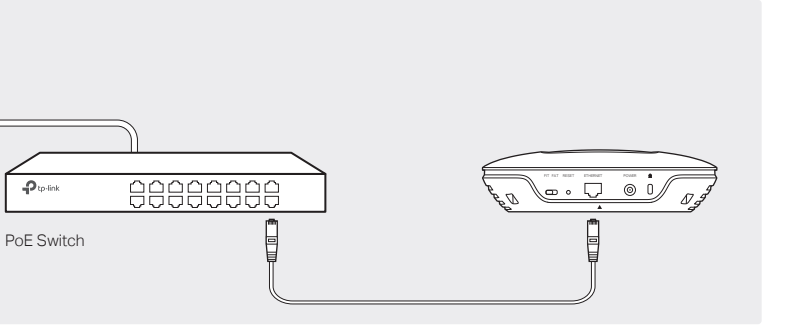

Note: The IP address of the wireless controller must be reachable for the CAPs in the network.

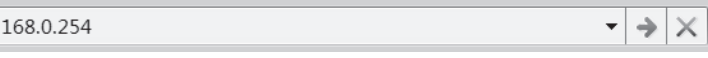

### In FIT Mode

In FIT mode, CAP should be managed by the wireless controller. Please refer to the Wireless Controller User Guide to learn more information about configuring and using

the controller.

2 Create a new username and password for login, and then click OK.

### In FAT Mode

1 Launch a web broswer and enter 192.168.0.254 in the address bar.

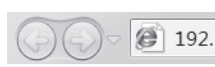

3 The webpage will be shown. Click the menu bar to configure the coresponding parameters.

Note: To log in to the device, the IP address of your PC should be set in the same subnet addresses of the device. The IP address is 192.168.0.x ("x" is any number from 1 to 253). Subnet Mask is 255.255.255.0.

- 
- 

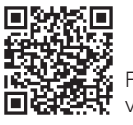

For detailed configuration, please refer to the User Guide. You can download it from http://www.tp-link.com/en/support in the download center.